Leveraging Rational Team Concert's build capabilities for<br>Continuous Integration

Krishna Kishore Senior Engineer, RTCIBMKrishna.kishore@in.ibm.com

**IBM Software** Innovate2011

The Premier Event for Software and Systems Innovation

Software. Everyware.

**August 9-11,** Bangalore | **August 11,** Delhi

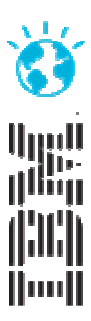

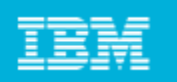

## Agenda

- What Is Continuous Integration
- Overview of Rational Team Concert Components
- Overview of Jazz Build System
	- -Jazz Build Engine
	- -Jazz Build Definition
	- -Jazz Build Process
- Continuous Integration Key Practices with Rational Team Concert
- **>Demo**
- Questions and Answers
	- -Please feel free to ask questions during the presentation

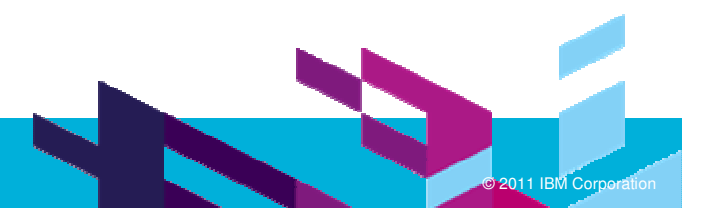

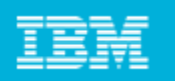

## What is Continuous Integration

Continuous integration is a software development best practice that distributed teams use more and more as a way to mitigate integration problems and to facilitate development of cohesive software morerapidly.

## Continuous Integration Key Practices

The effort required to integrate a system increases exponentially with time. Continuous integration is a software development practice that promotes frequent team integrations and automatic builds. By integrating the system more frequently, integration issues are identified earlier, when they are easier to fix, and the overall integration effort is reduced. The result is a higher-quality product and more predictable delivery schedules.

(referencing Martin Fowler "Continuous Integration" white paper )

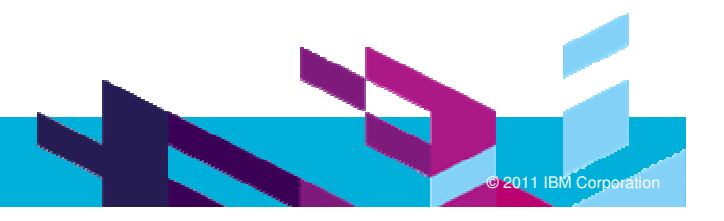

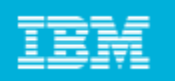

## Benefits of Continuous Integration

**Improved feedback**: Continuous integration shows constant and demonstrable progress.

**Improved bug detection**: Continuous integration enables you to detect and remove errorsearly, often minutes after they've been injected into the product.

**Improved collaboration**: Continuous integration enables team members to work together safely. They know that they can make a change to their code, integrate the system, and determine very quickly whether or not their change conflicts with others.

**Improved system integration**: By integrating continuously throughout your product, you know that you can actually build the system, thereby mitigating integration surprises at the end of the lifecycle.

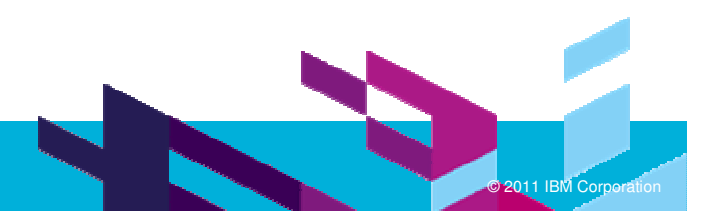

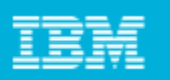

## Benefits of Continuous Integration - Continued

**Reduced** number of parallel changes that need to be merged and tested.

**Reduced** number of errors found during system testing: All conflicts are resolved before  $\blacksquare$ making new change sets available and by the person who is in the best position to resolve them.

**Reduced** technical risk: You always have an up-to-date system to test against.

**Reduced** management risk: By continuously integrating your system, you know exactly how much functionality that you have built to date, thereby improving your ability to predict when and if you are actually going to be able to deliver the necessary functionality.

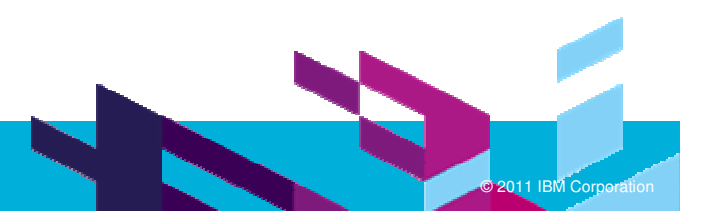

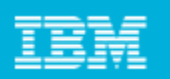

#### Rational Team Concert Components

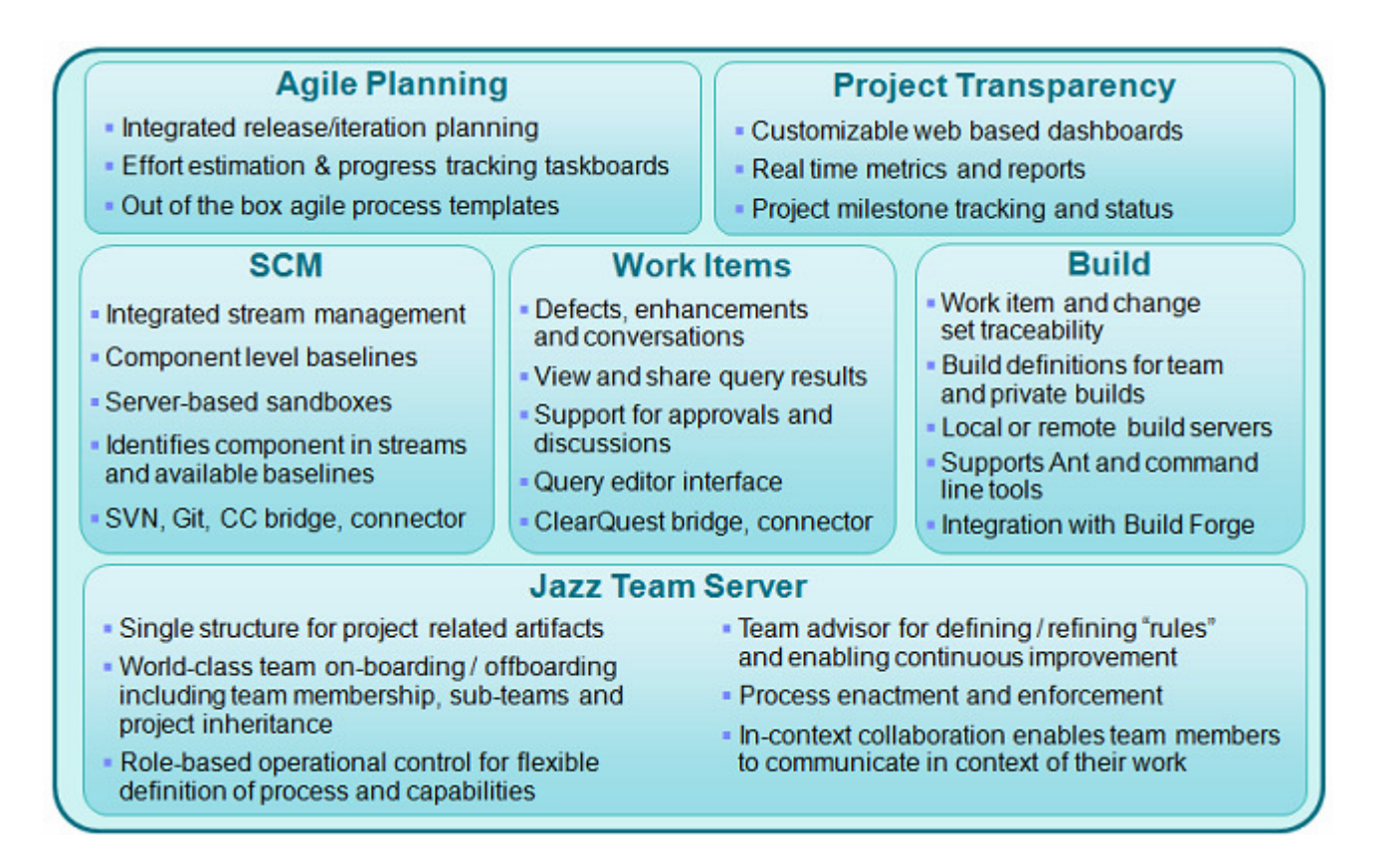

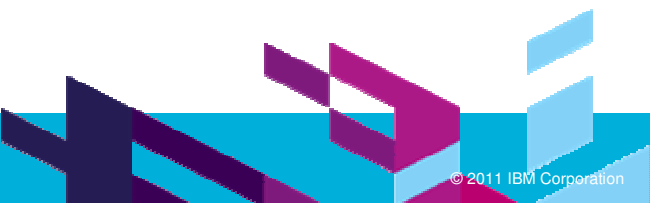

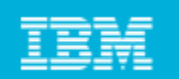

## Overview of Jazz Build System

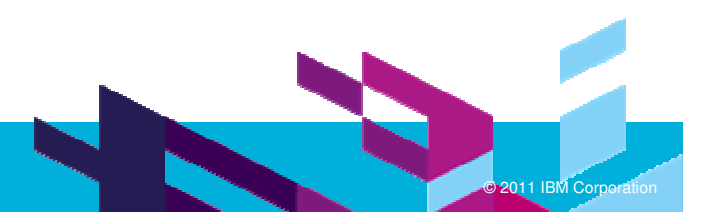

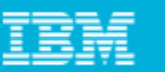

## Jazz Build System

#### **A Build is a first-class object**

- $\bullet$ Associated build results, tests or any artifact
- $\bullet$  Full navigability to all artifacts contributing to a build

**The Premier Event for Software and Systems Innovation** 

- $\bullet$  Automatically schedule and maintain history of builds
- $\bullet$ Supports personal builds

#### . **Build engine is "pluggable"**

- . Cruise Control
- . Build Forge
- . **Build terms**

.

Innovate2011

- . Build definition
- . Build engine
- . Build Requests

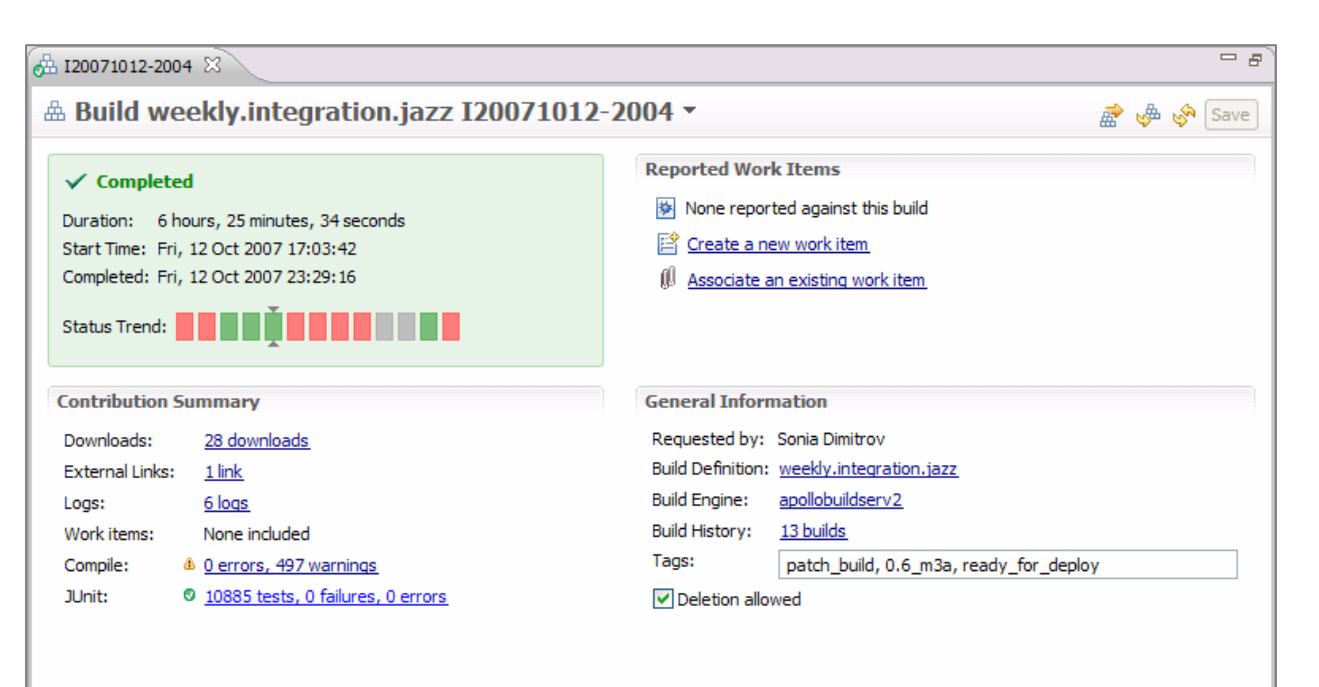

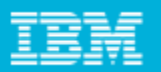

## Jazz Build System - Continued

- Easy to use wizards help create:
	- ь Build Engines
	- ▶ Build Definitions
		- **Scheduled**
		- **Continuous, at specified intervals**
		- On demand by team members
- Changes delivered for builds are easily seen by interested parties.
	- Able to see who requested a build.
	- × Easy to compare 2 builds to see the differences between them.
	- ▶ Easy to identify who delivered code to a build.
- **Can use any method for builds** 
	- ▶ MSBuild, ant, batch files, Perl scripts, Maven, COBOL compilers, etc…
	- Þ. Cruise Control, Build Forge, and other Automation tools
	- ▶ Very good integration with Ant and the Build Toolkit.

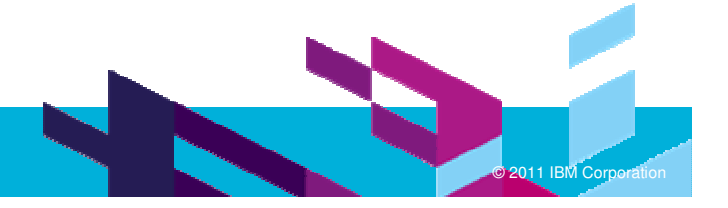

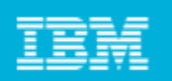

#### The Jazz Build Environment

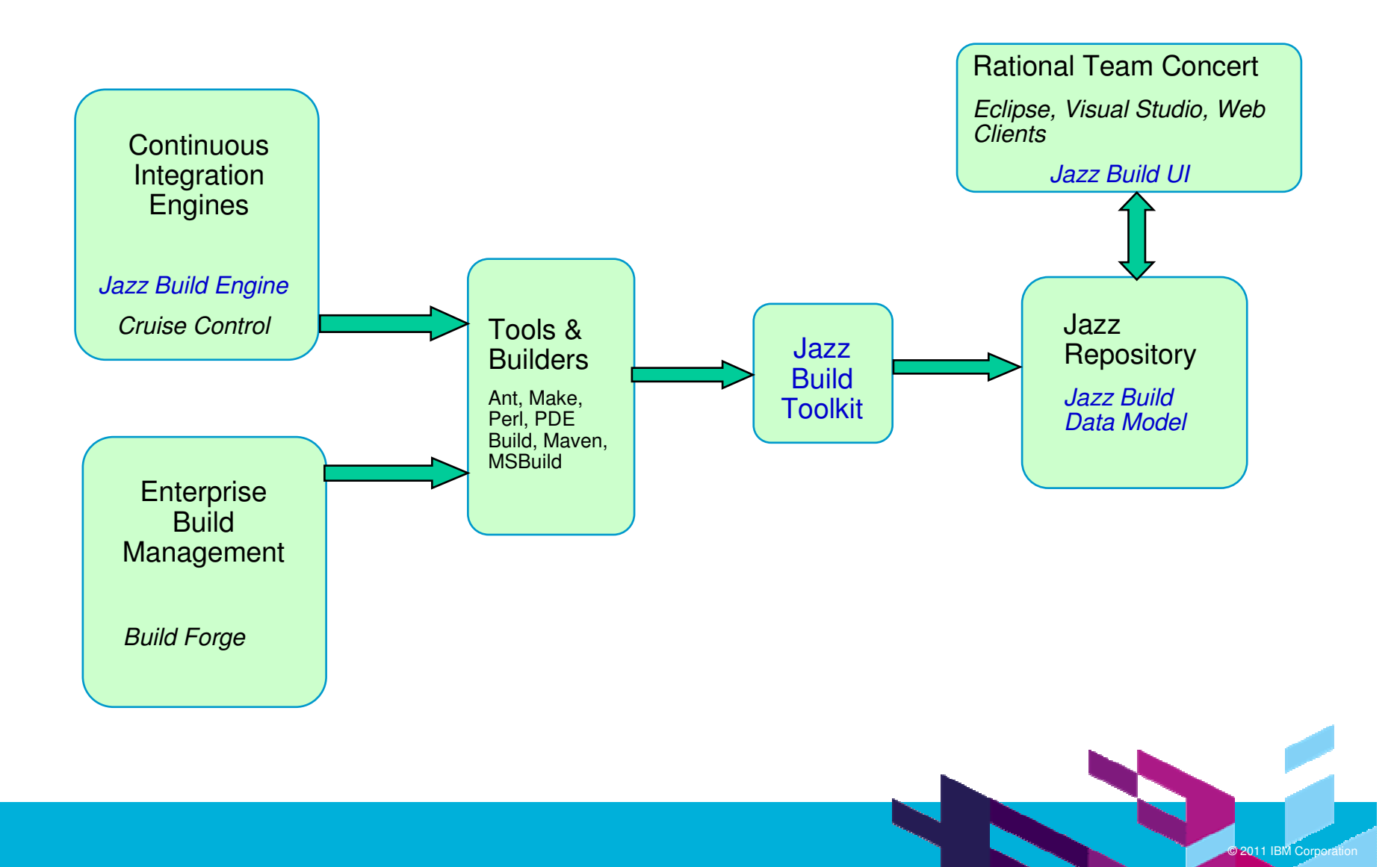

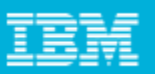

## Jazz Build Engine

- $\overline{\phantom{a}}$ Represents a build system running on a build server.
- To begin using Team Concert builds you need to create a "Build Engine". A Build Engine is used by one or more Build Definition(s).
- Easy to use wizards help create Build Engines
	- Most steps are contained in the wizard.
	- There are some steps that have to be done separately.
- $\overline{\phantom{a}}$  Can have Build Engines for each project
	- Able to assign a specific Build Engine to a particular project.
	- If you have a lot of projects, hard to maintain.
- $\mathcal{L}_{\mathcal{A}}$  Can use one Build Engine for multiple projects
	- ▶ Build Engines are run serially, so you can use the same one to run several builds.

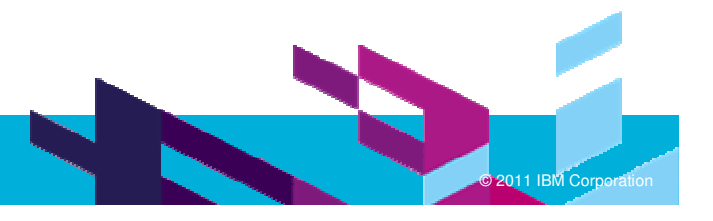

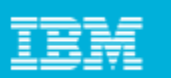

## Jazz Build Build Engine - Continued

#### **Example of the Build Engine Wizard**

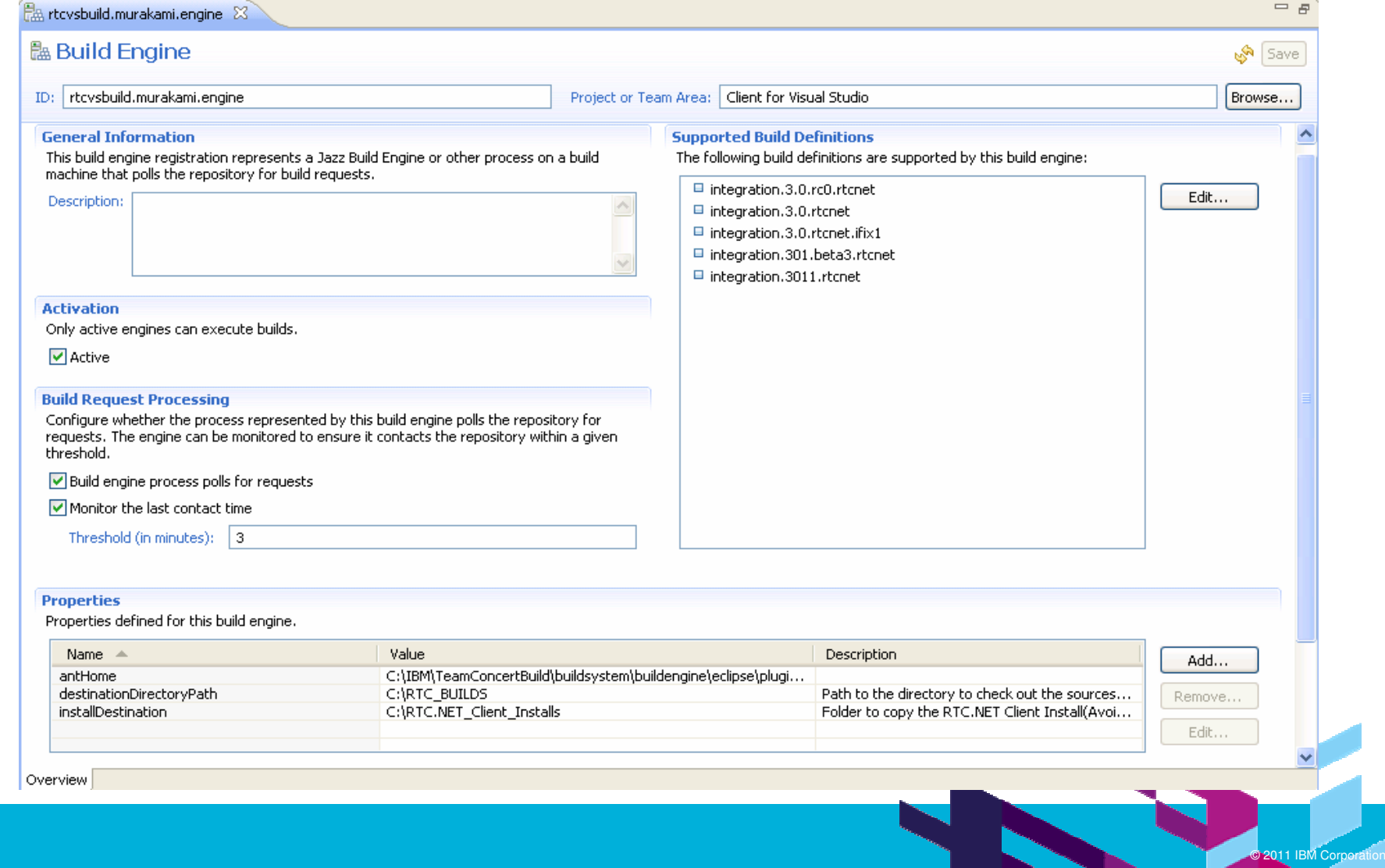

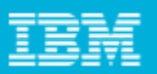

## Jazz Build Definition

- $\mathbb{R}^n$ Defines a build, such as a weekly project-wide integration build.
- $\mathcal{L}_{\mathcal{A}}$  Easy to use wizards help create Build Definitions
	- Define variables to use
	- ▶ Define scripts to use
	- Define command line arguments to use
	- Define Workspace to use and which Components to exclude
- Build Definitions can be several, like for each team.
	- **Development team**
	- **Done used by the QA team**
	- **Done used by the Release Team**<br> **THE GUIT**
- **Build Definitions can run on single or multiple Build Servers.**
- $\blacksquare$ Can create a New Build Definition or copy an existing one.

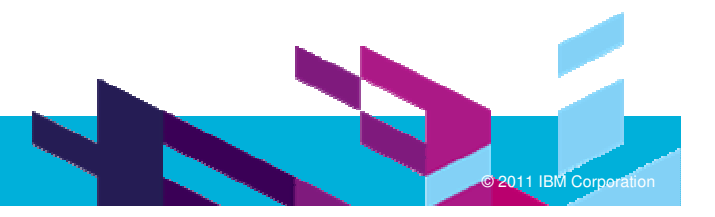

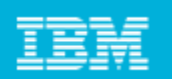

#### Jazz Build Definition - Continued

**Provides many out of the box build templates** 

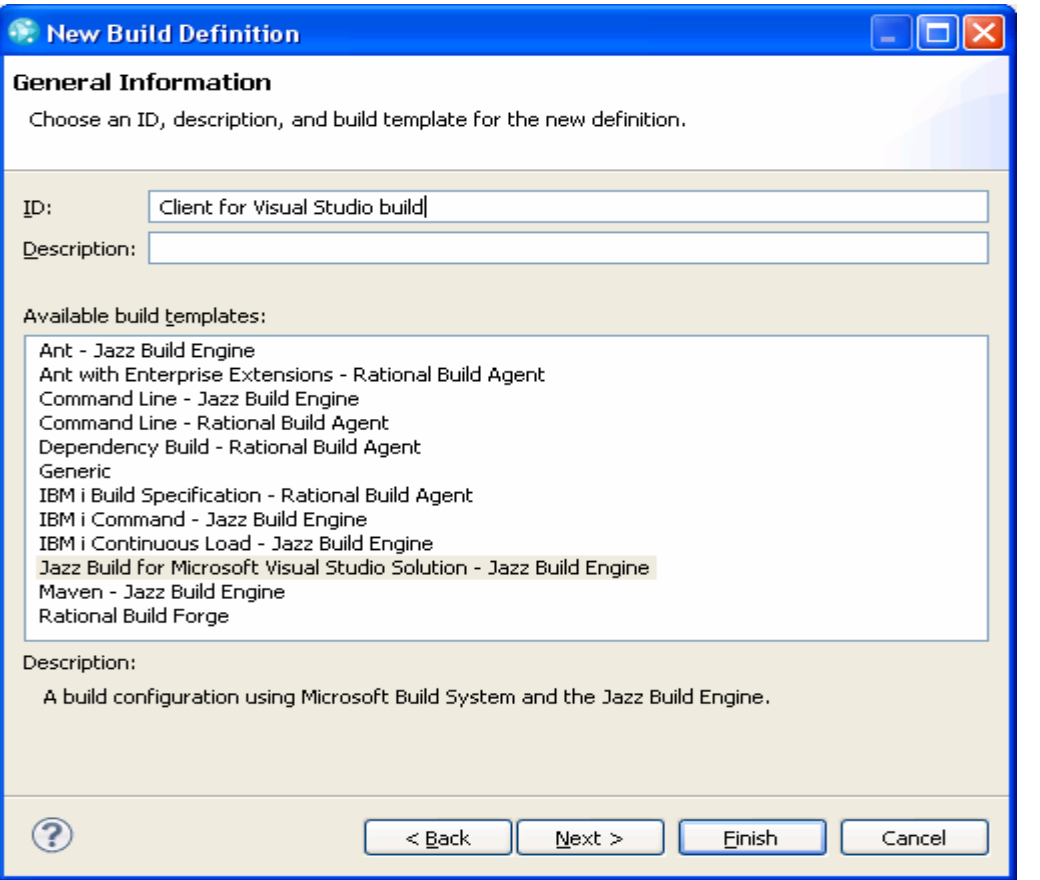

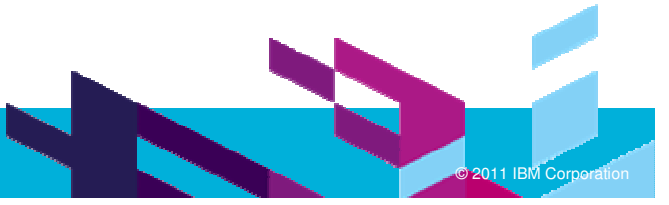

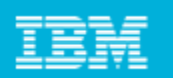

#### Jazz Build Definition – Pre Build step

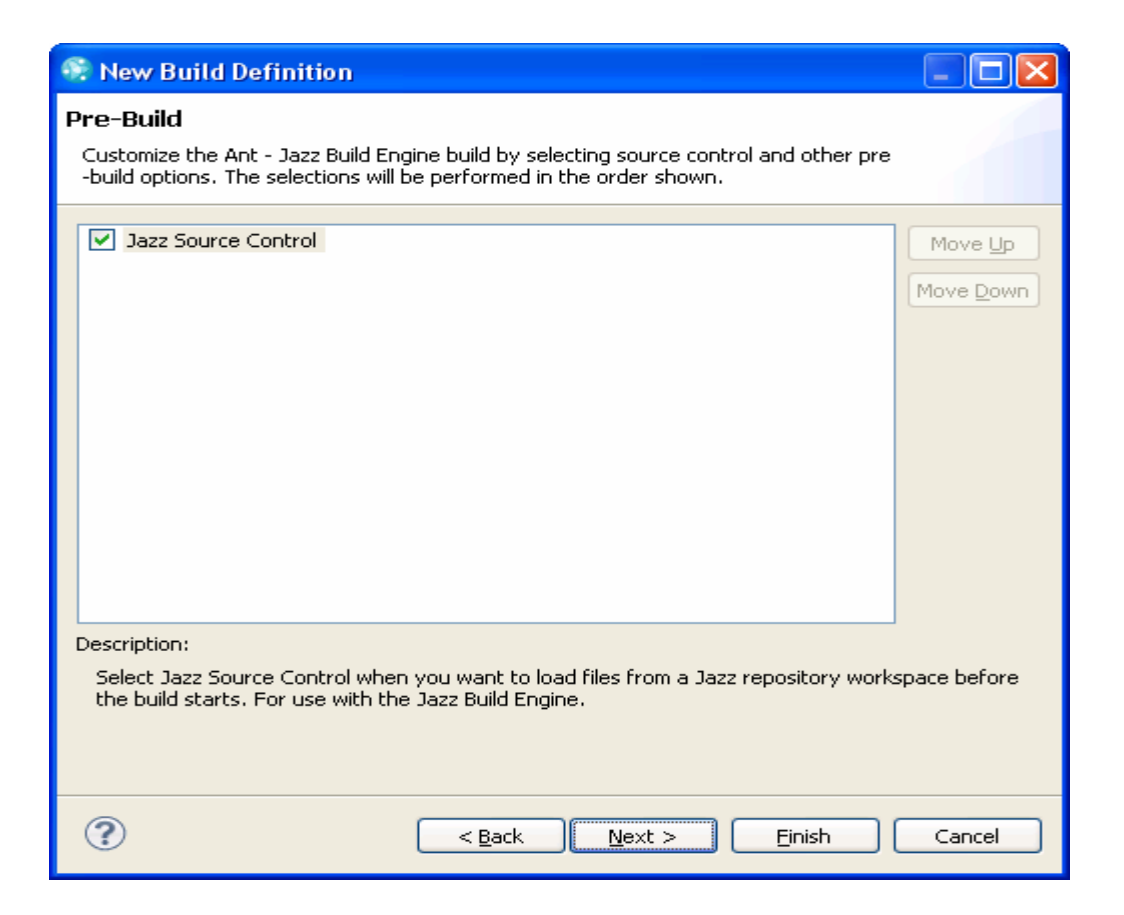

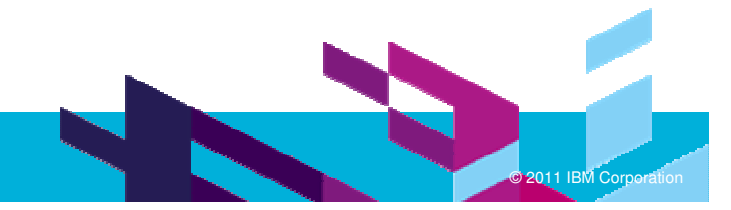

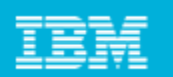

#### Jazz Build Definition – Post Build step

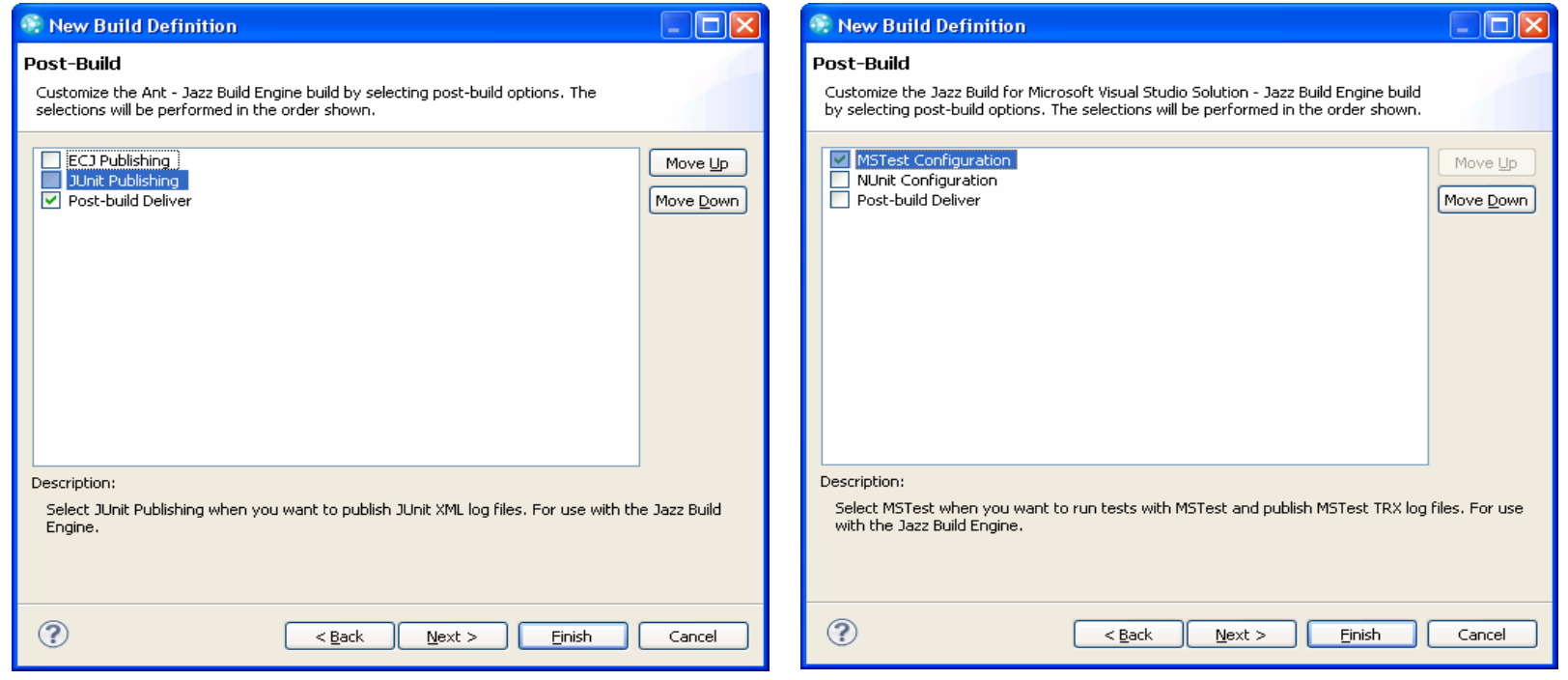

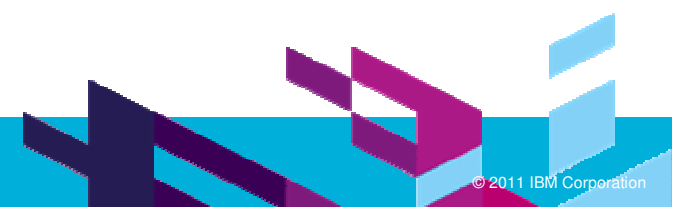

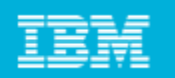

### Jazz Build Definition –Additional Configurations

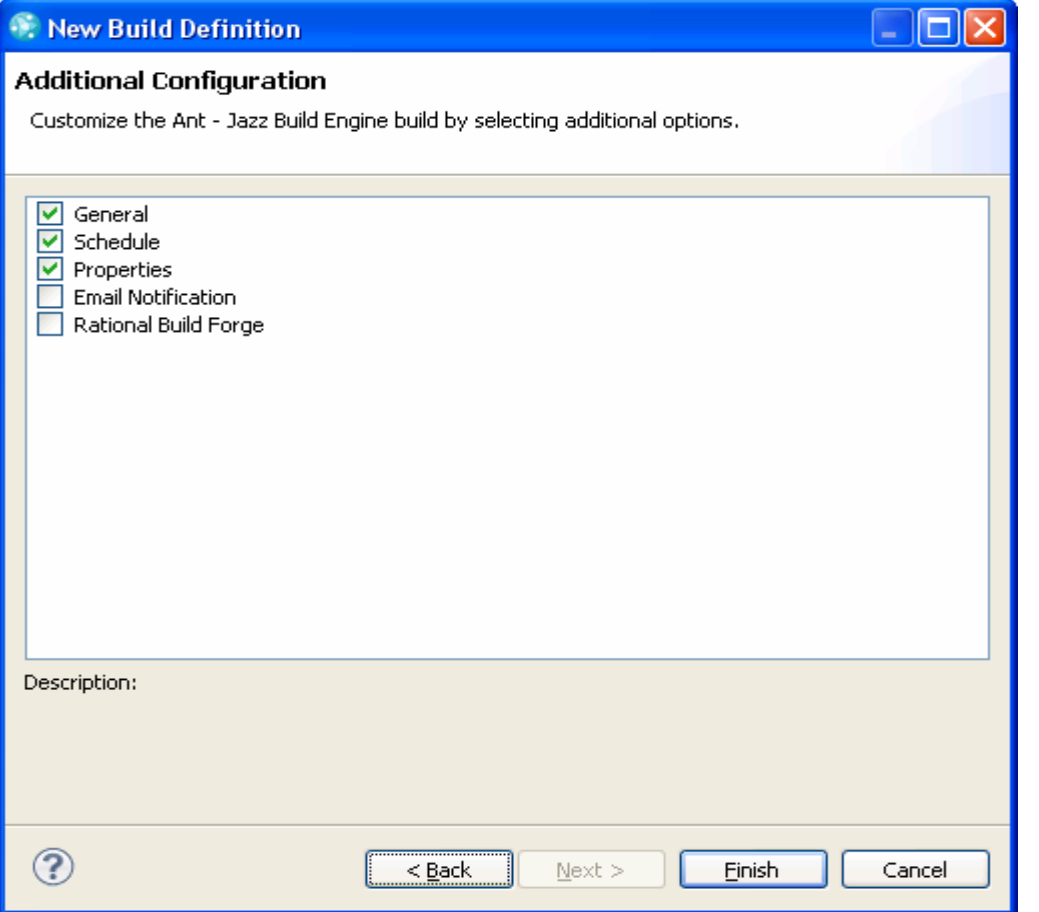

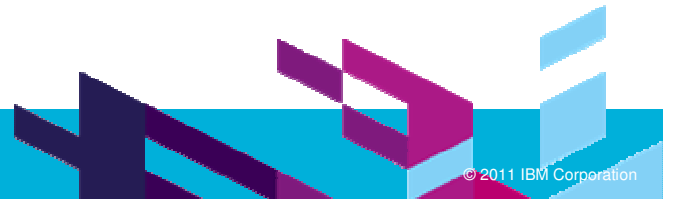

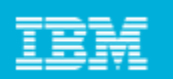

### Jazz Build Process: Build Definition Schedule

Can make it Continuous or schedule a time for the build to run.

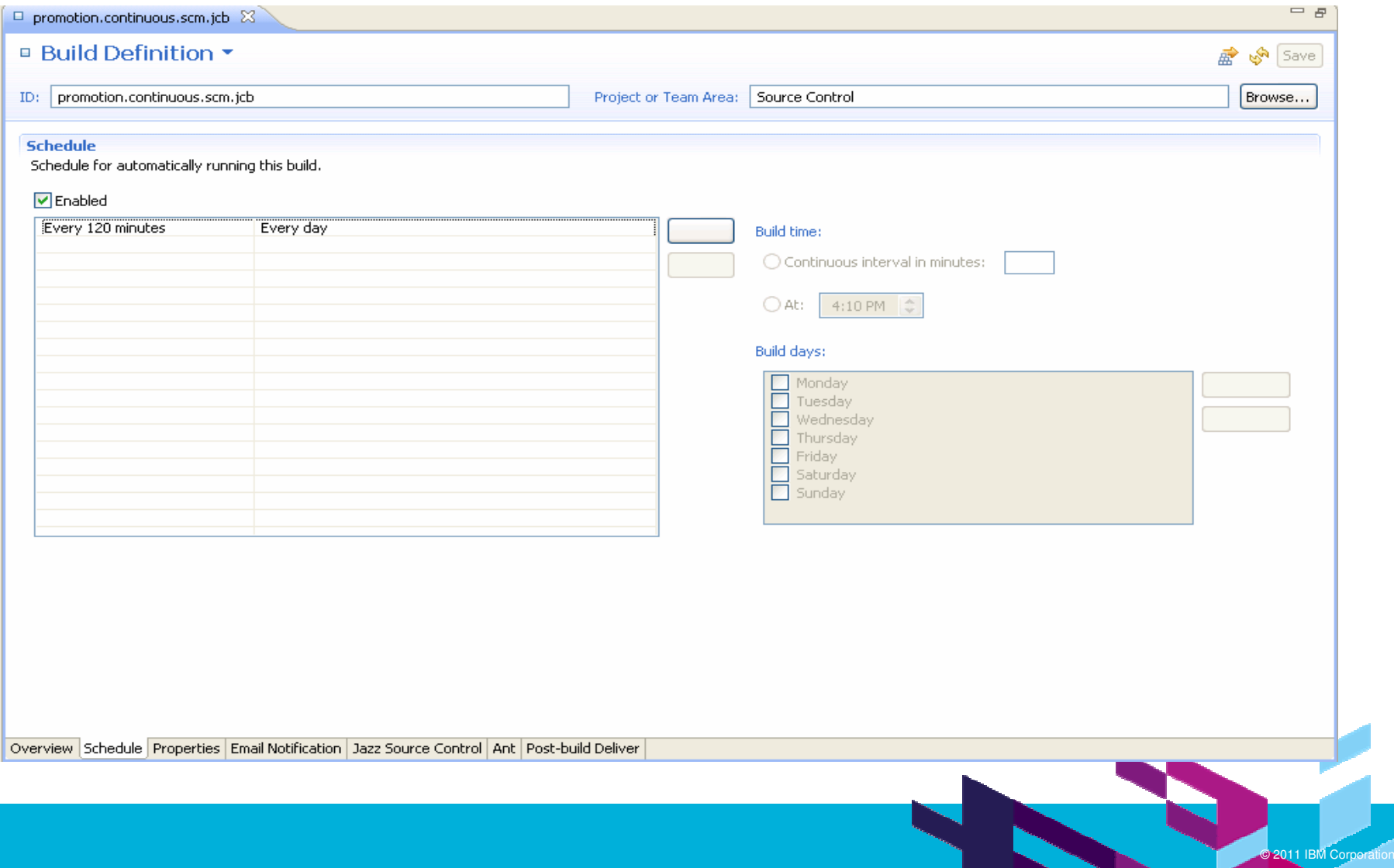

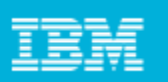

## Jazz Build Process: Build Definition - Properties

- **You can add properties that will be used by the build.**
- These properties can be used in other sections of the Build Definition.

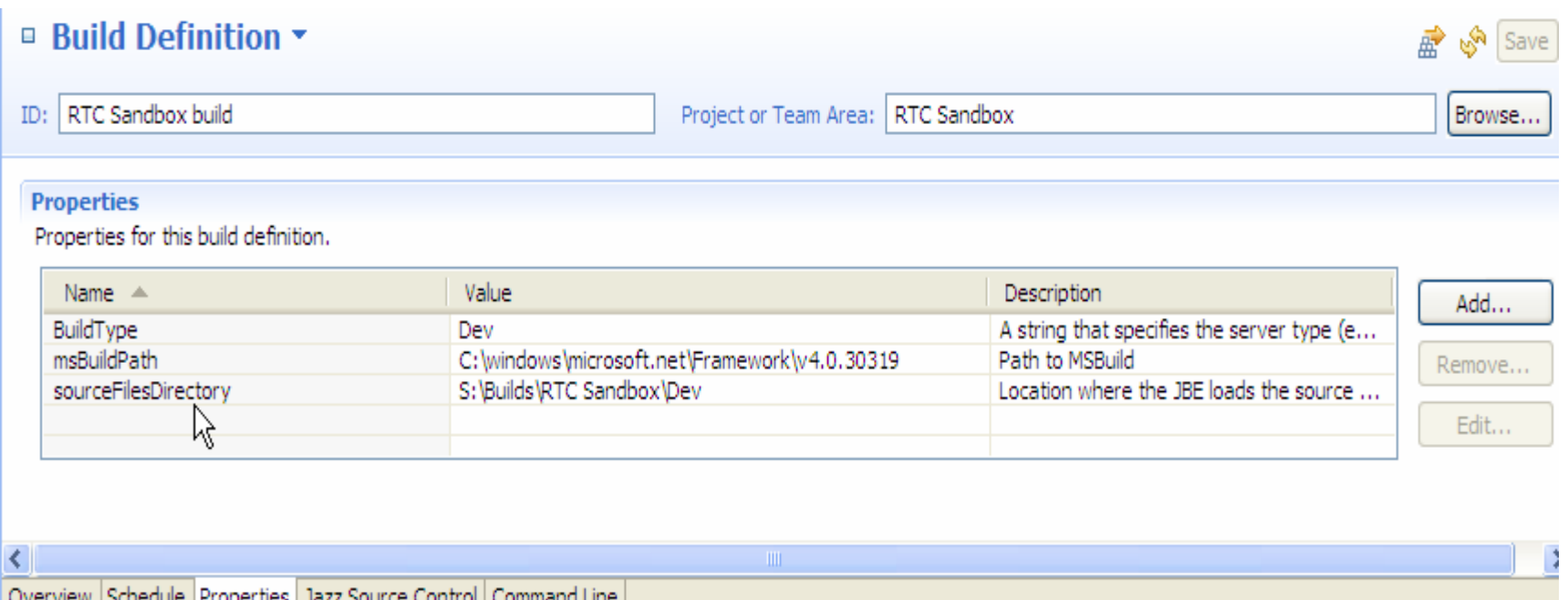

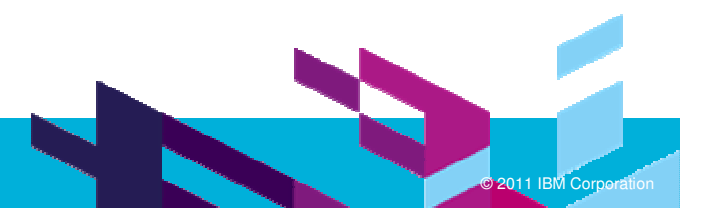

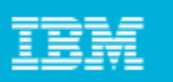

#### Jazz Build Process: Build Definition – Jazz Source Control

- **This is where you specify the workspace to use for the build.**
- **Several other items can be selected here to make the build perform in** various ways, as you can see.

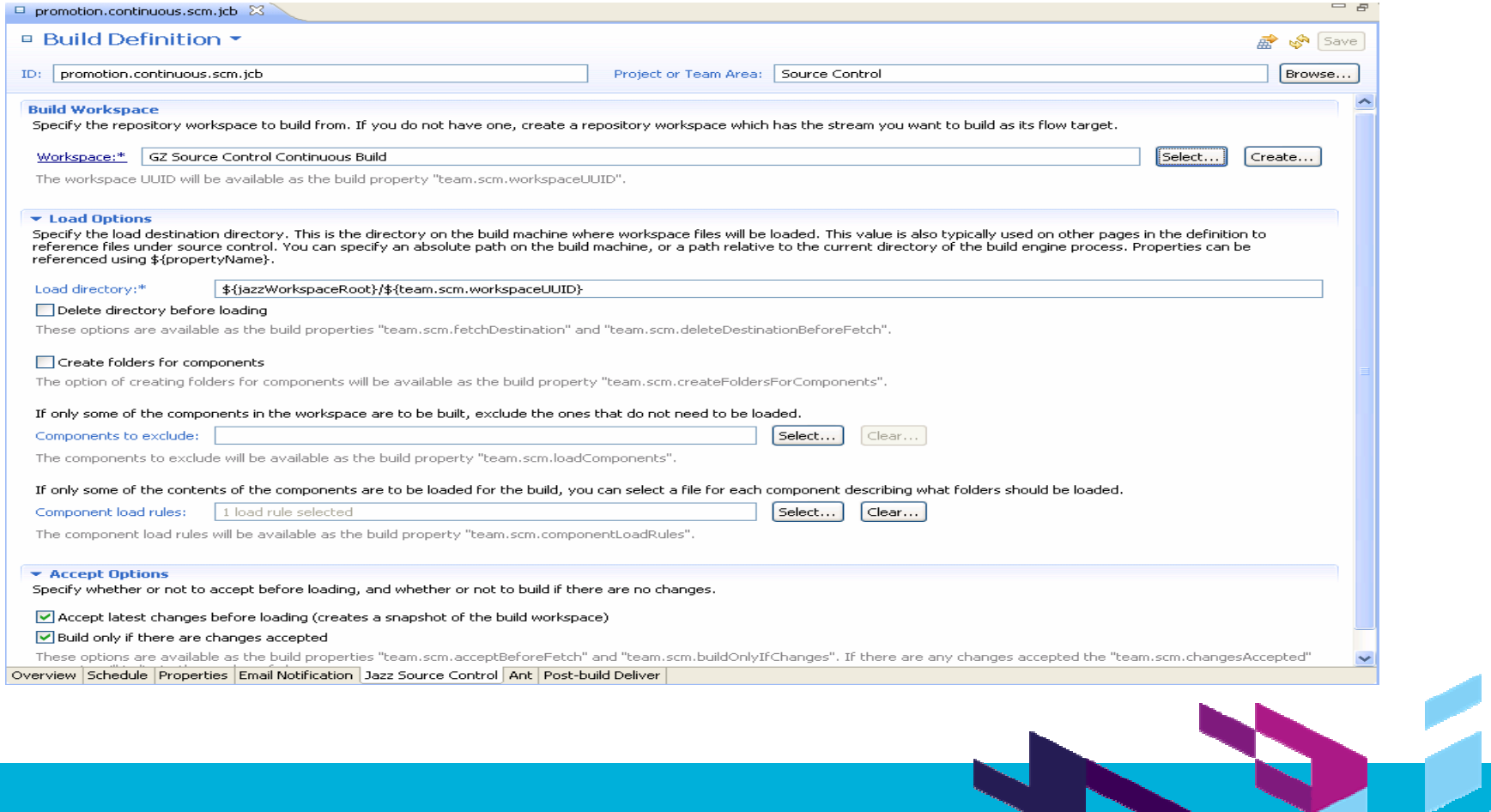

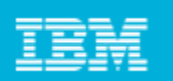

#### Jazz Build Process: Request a Build

- **Builds can be run as "Scheduled" or "On Demand".**
- Team members, if permitted, can "request a build", just by clicking on a button. This can be done in the Eclipse Client and the Visual Studio Client.
- Can request a "Personal Build" or a regular project build.

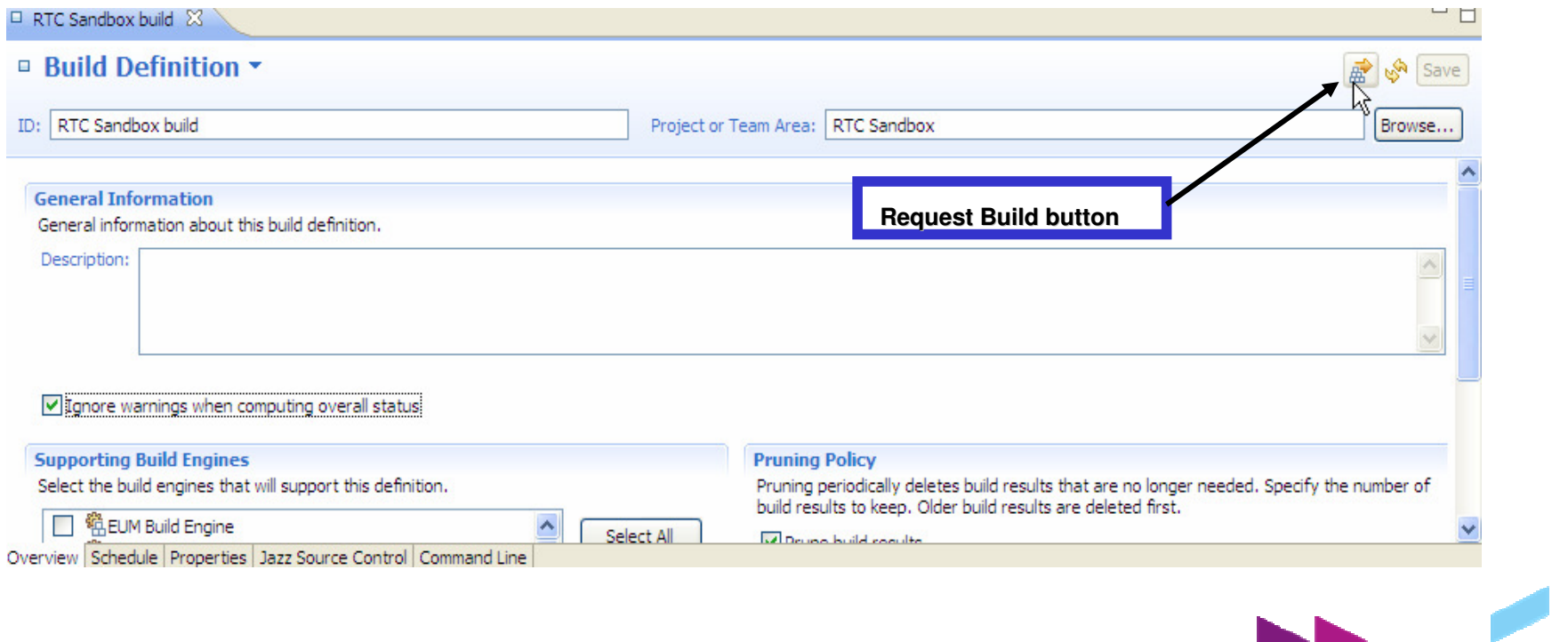

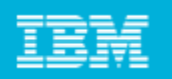

#### Jazz Build Process: Personal Build

- **Personal builds will run on the build server using the code in the requestor's** workspace.
- **Properties of a "Personal Build" can be changed by the requestor.** The changes will not affect the project build.

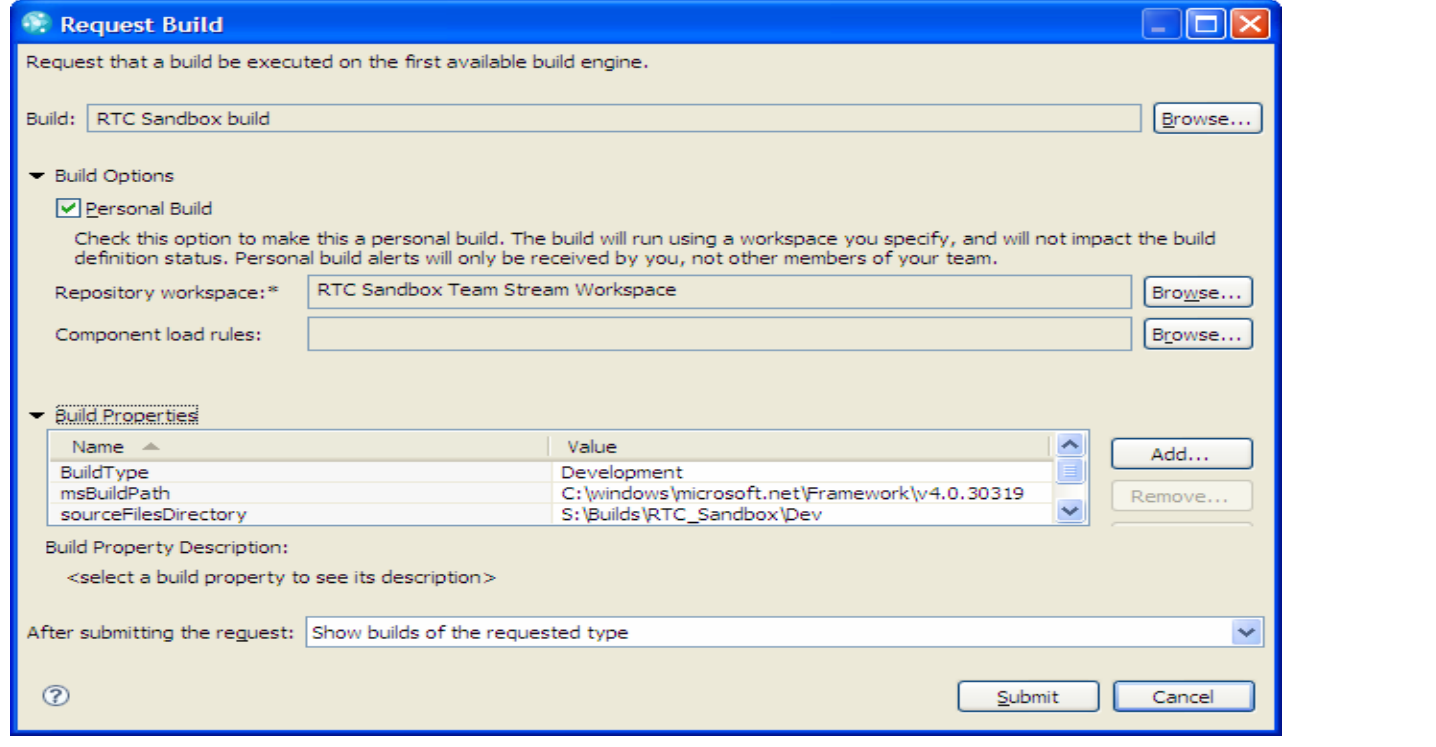

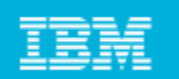

## Continuous Integration Key Practices with Rational Team **Concert**

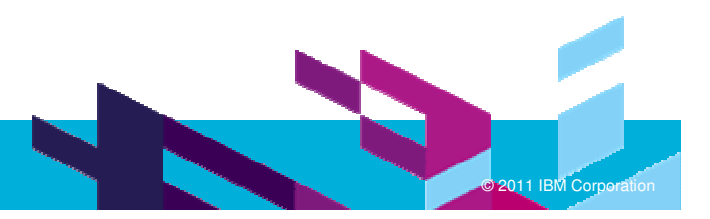

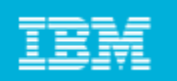

#### **Maintain a Single Source Repository**

The base of a Continuous Integration system is to implement a good source control management system to keep track and control all of the files needed to build a product. In this source control repository you must include e

RTC implements a Source Control component which manages the source code, documents, and<br>other artifacts that a team creates. It provides change-flow management to facilitate sharing of<br>controlled artifacts, retains a histo

#### **Automate the Build**

To get an efficient Continuous Integration system you need to implement an automatic build process.

RTC implements a Team Build component which provides support for the automation, monitoring, and awareness of a team's regular builds. This component provides a model for representing the team's build definitions, build en

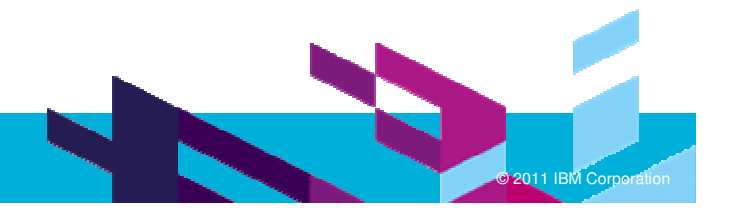

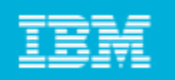

#### **Make Your Build Self-Testing**

A good practice that will help you to detect errors quickly is to include some automated tests in your build process. If some testing fails, the build should also fail.

RTC is not an IDE, so it doesn't provide features to define and implement unit tests. But in its Team<br>Build component it includes support for execution and result analysis of different unit test<br>frameworks like: CPPUnit, J

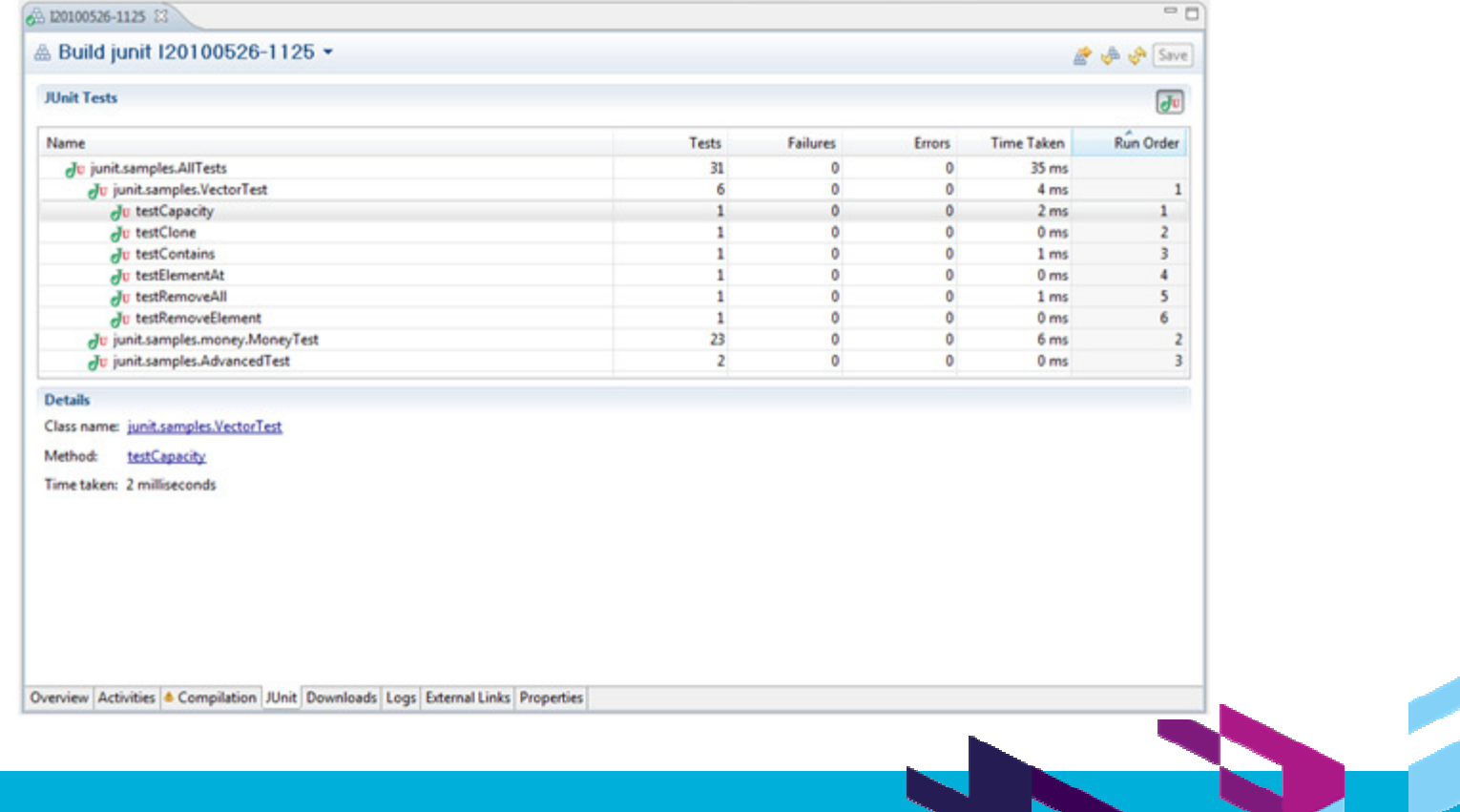

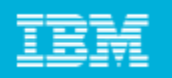

#### **Everyone Commits To the Mainline Every Day**

This is more a methodology aspect than a technical issue to be resolved or supported by the tool.<br>Communication is key for continuous integration, and developers communicate with others<br>delivering changes they have made to

The RTC Source Control component lets the developer to commit or deliver code to streams as many times as they require as needed . So a development team adopting Continuous Integration practices should encourage its develo

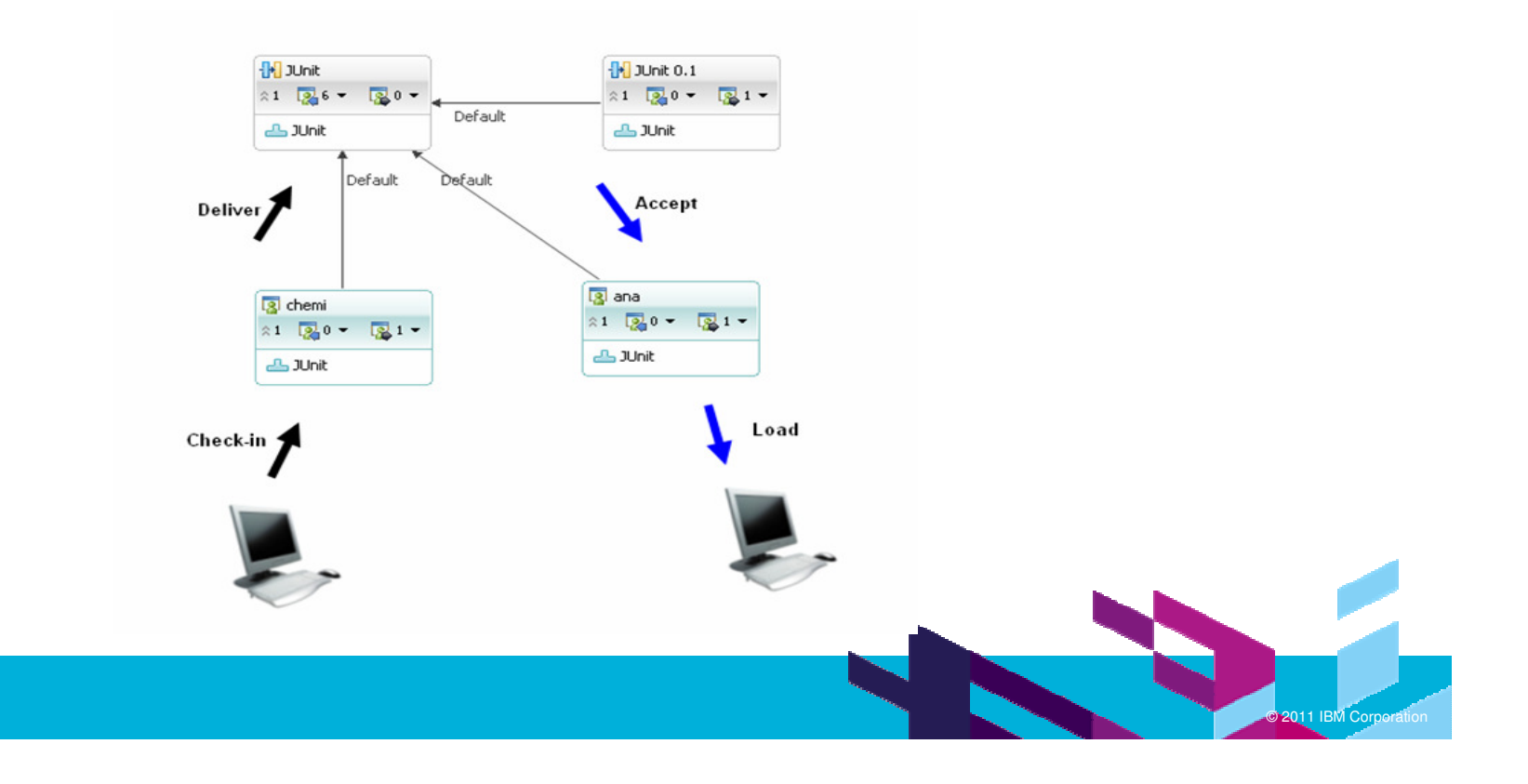

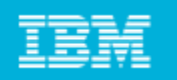

# **Every Commit Should Build the Mainline on an Integration Machine**

Although developers must run local builds and tests in their local machines before delivering to the main development stream, there may be differences between each developer's machine, or code integration errors. This is w

Two ways to achieve this

- $\triangleright$  developer manually request a build execution after he has committed some new code to the stream
- $\ge$  automatic build will be executed after a code commit to the stream.

RTC supports both the approaches

#### **Keep the Build Fast**

It is important to reduce to a minimum the time spent running the integration build each time a developer commits changes to the main development stream.

#### **Test in a Clone of the Production Environment**

The test environment as similar as possible to your final production environment.

This is more a methodology aspect than a specific feature in RTC.

However, it is worth noting that the RTC Build Team component can be installed multiple times in multiple different environments (all installations working against the same RTC server). Therefore it is very easy to setup several build environments (development, integration and production) executing the builds with different scheduling in each one.

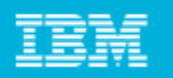

#### **Make it Easy for Anyone to Get the Latest Executable**

Most builds produce useful output, such as an executable program, a packaged zip file, or other<br>artifacts. Many people may need to get access to the latest executable to be able to run it or just to<br>see what changed last w

The Ant build toolkit of RTC has a set of Ant tasks that can perform various operations on a build.<br>Some of these tasks (artifactLinkPublisher and artifactFilePublisher tasks) enable your build to publish these artifacts. When using these tasks, the artifacts specified in your builds are available<br>in the build result editor, on the Downloads page, once the build finishes.

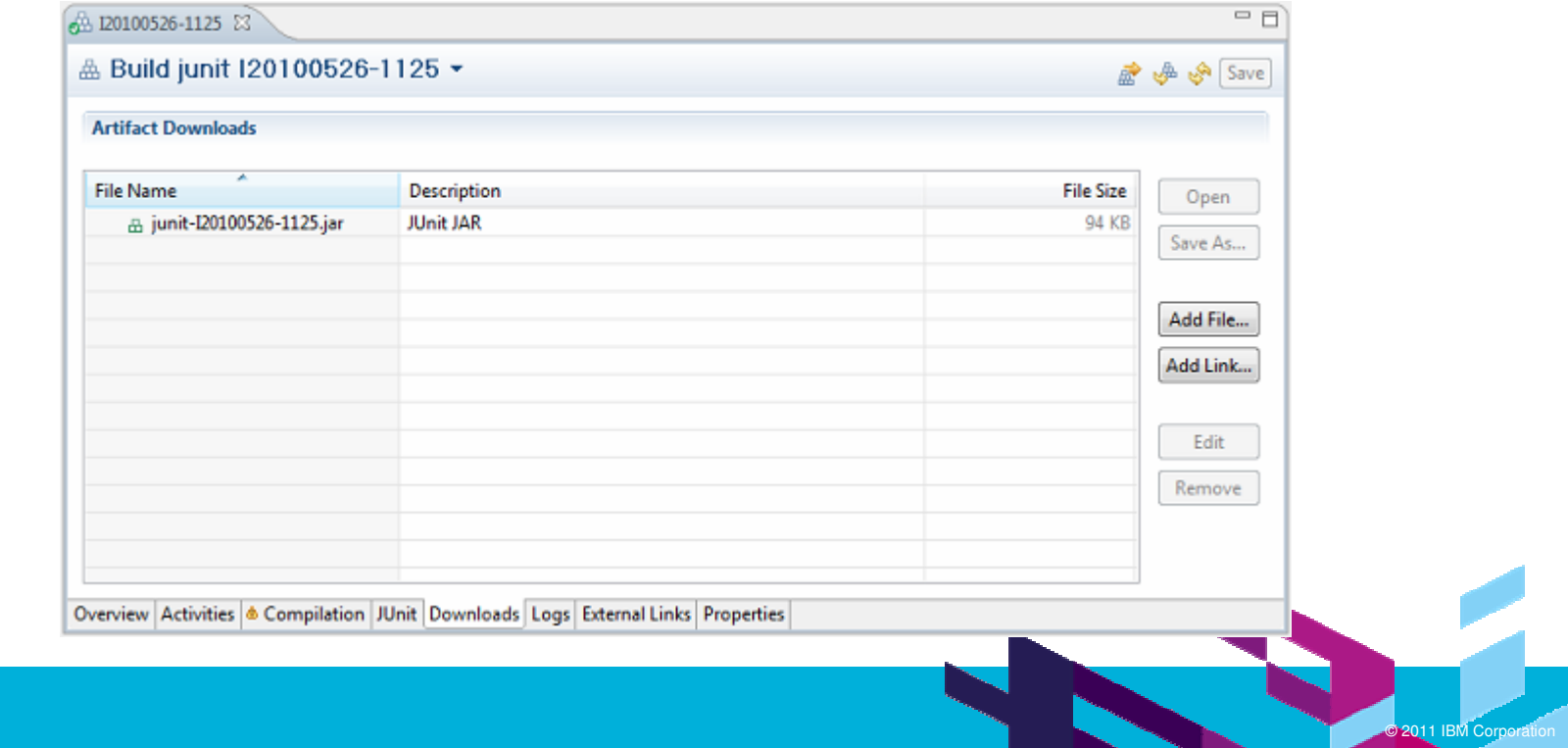

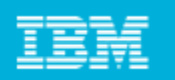

#### **Everyone can see what's happening**

Communication is critical to implement a good Continuous Integration system. Each team member needs to have easy and transparent access to the state of the system, last changes made and state of the integration build. Visi team members are essential.

RTC Provides different ways to communicate and track Team Builds

- $\blacktriangleright$ Build Dashboard viewlets
- ⋗ Event Notification System for Builds
- ⋗ History of Builds
- ⋗ Build Reports
- ⋗ Build Auditing

#### **Automate Deployment**

To implement a Continuous Integration system you need to implement multiple environments (development, integration, production) to run your build and tests and, if possible, automate as much deployment between these environments as possible because you may be doing these deployments several times each day.

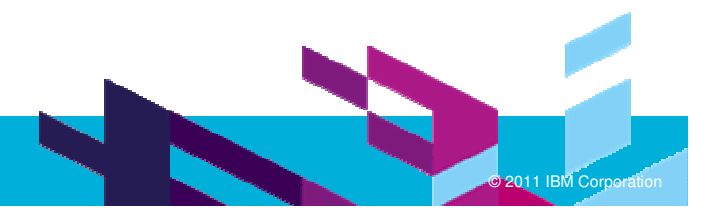

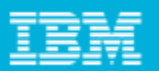

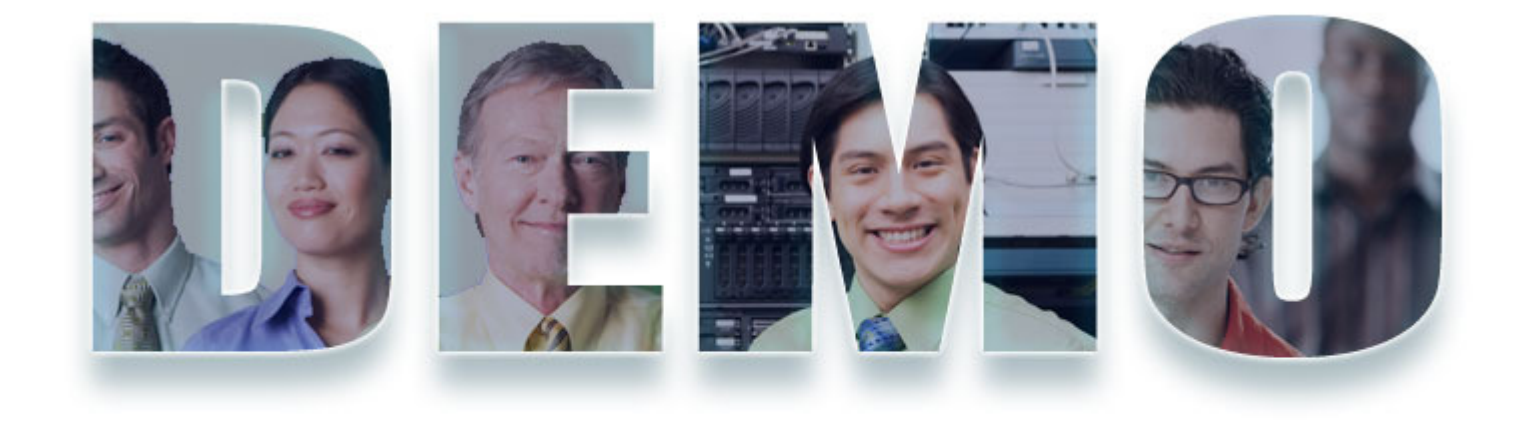

#### **www.ibm.com/software/rational**

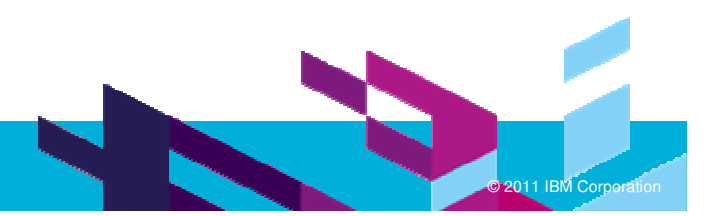

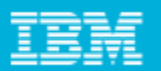

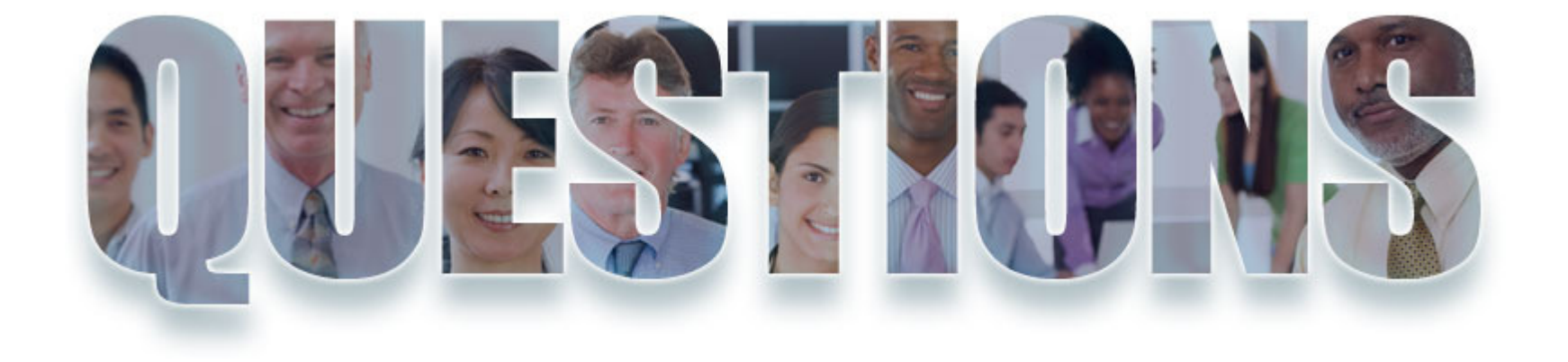

**www.ibm.com/software/rational**

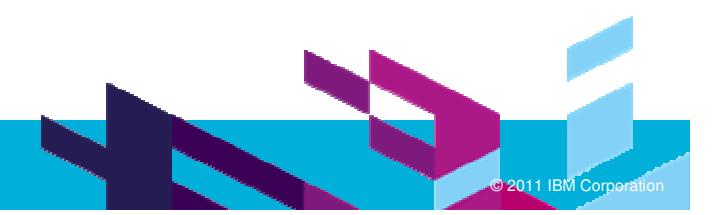

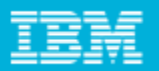

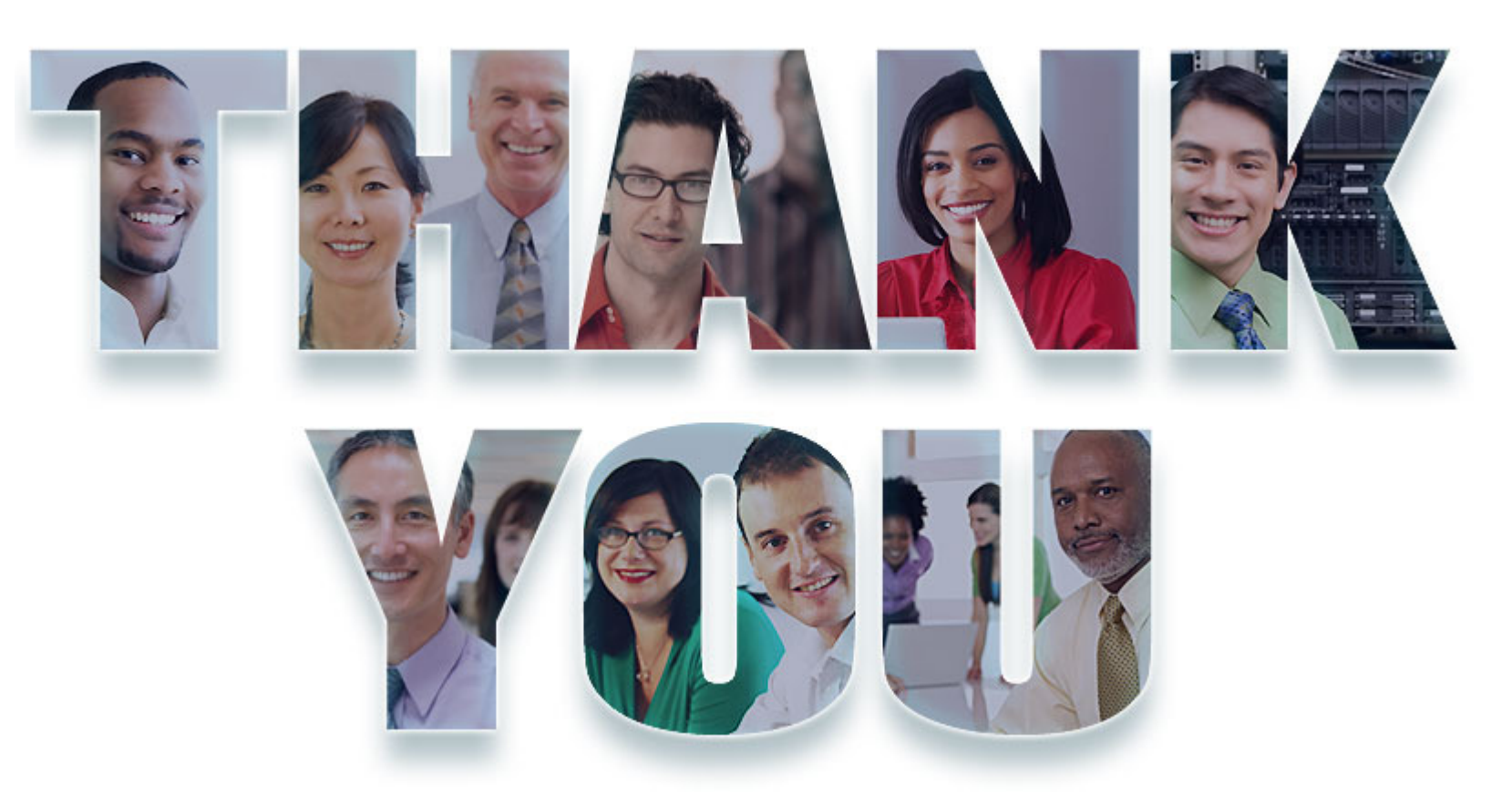

#### **www.ibm.com/software/rational**

© Copyright IBM Corporation 2011. All rights reserved. The information contained in these materials is provided for informational purposes only, and is provided AS IS without warranty of any<br>kind, express or implied. IBM s

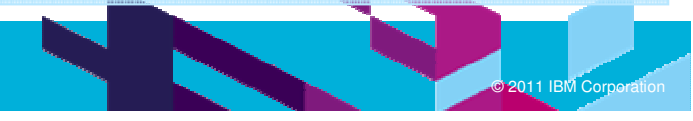